# Мультимедійні системи PHANTOM DVA-7205

### Інструкція користувача

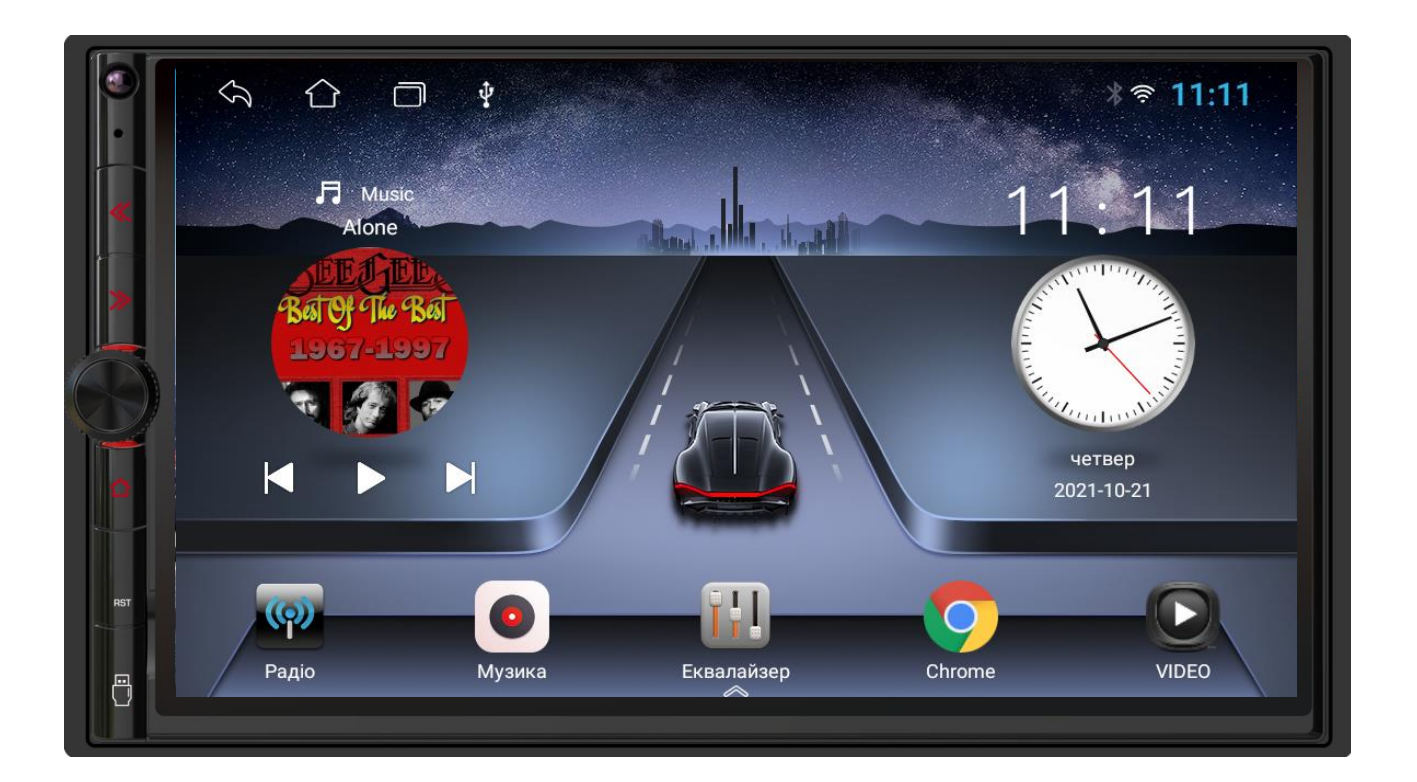

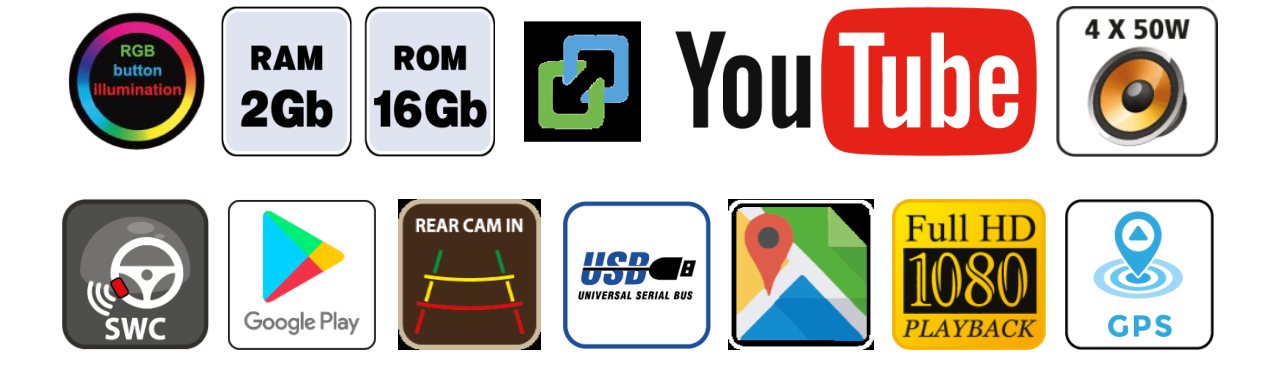

## Зміст

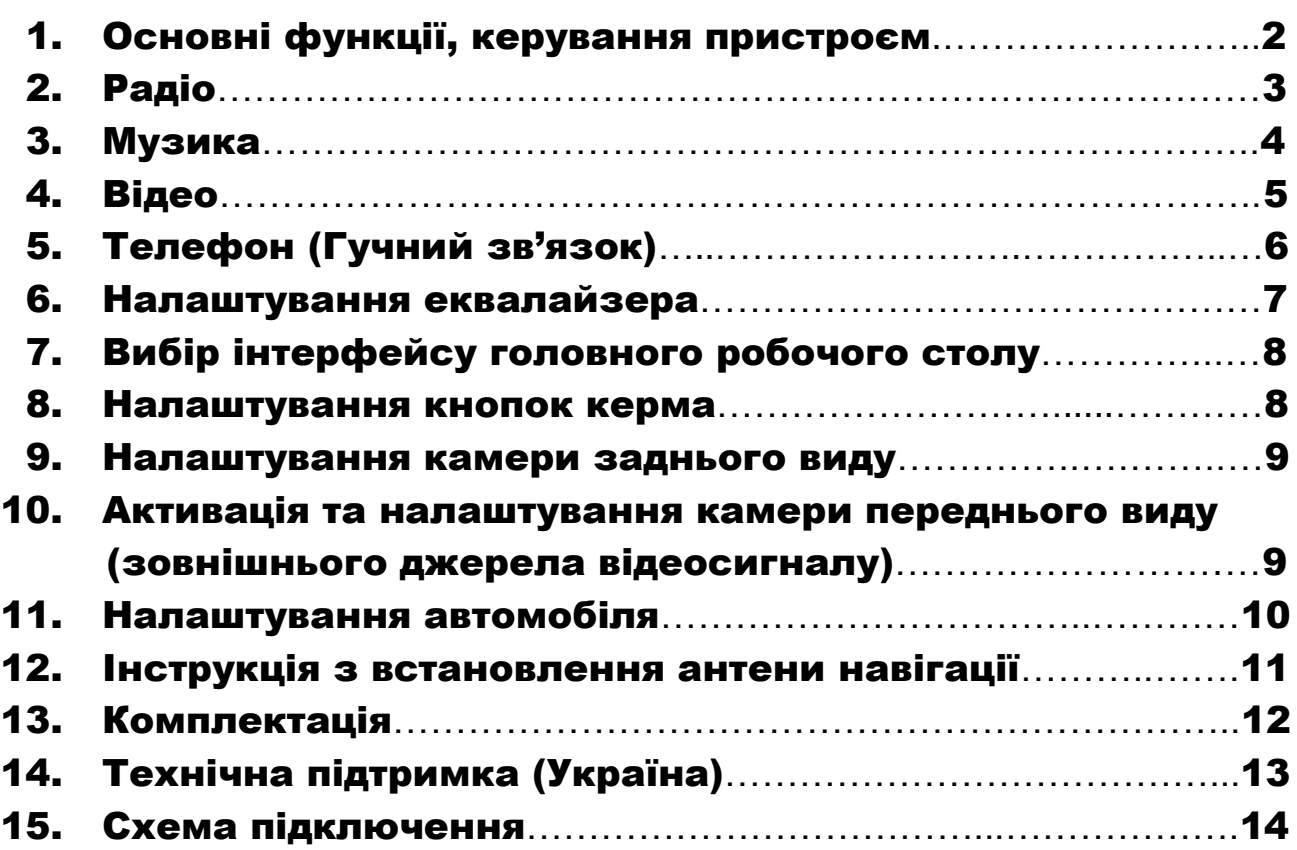

#### Основні технічні характеристики пристрою

- Високопродуктивний чотириядерний процесор ARM Cortex-A7
- Графічний процесор Mali-T820
- Сенсорний ємнісний екран 7″ з роздільною здатністю 1024х600
- Операційна система ANDROID 10
- Оперативна пам'ять 2 Гб, вбудована пам'ять 16 Гб
- Потужний підсилювач звуку TDA 7388 (4х50 Вт)
- Вбудований модуль Wi-Fi
- Вбудований 12-смуговий графічний еквалайзер
- Вбудований навігаційний модуль з виносною антеною
- Гучний зв'язок з підтримкою телефонної книги, профіль A2DP для відтворення музичних файлів
- Підтримка Google Play Market
- Функція Easy Connect для підключення смартфонів на ОС Android та iOS
- Два USB-порти, мультипідсвічування кнопок передньої панелі
- Керування пристроєм за допомогою штатних кнопок на кермі автомобіля (тільки для резистивного управління)
- Відео вхід для камери заднього виду з підтримкою формату CVBS та AHD, відео вхід з підтримкою формату CVBS та AHD, аудіо вихід на зовнішній підсилювач звуку, вихід на зовнішній мікрофон
- Два установочні розміри: 178х100 мм (2 DIN) та 173х98 мм (Євро 2 DIN)

### 1. Основні функції, керування пристроєм

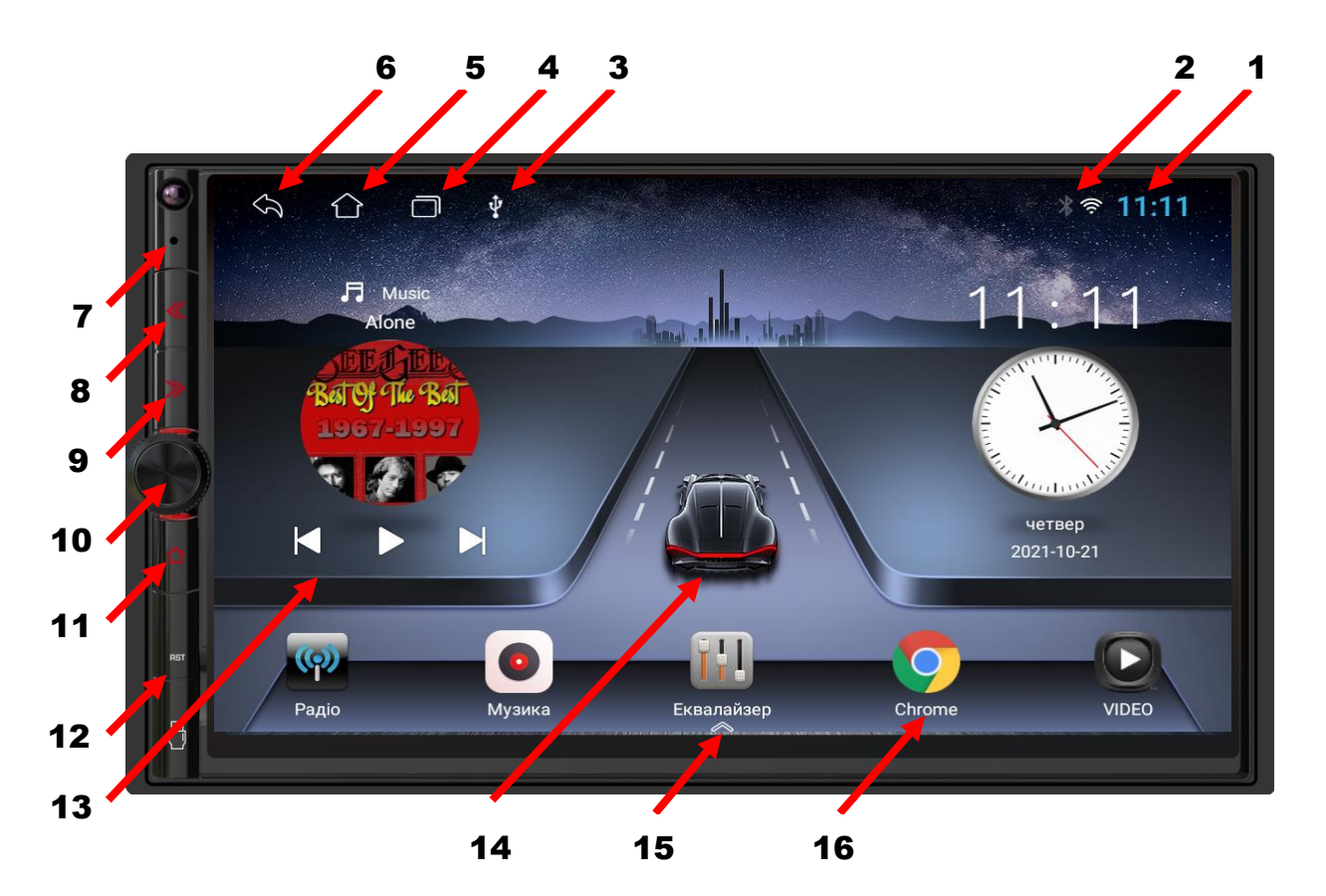

- 1. Відображення поточного часу.
- 2. Індикатор роботи Wi-Fi та Телефон.
- 3. Індикатор USB-флешки.
- 4. Виклик активних згорнутих додатків.
- 5. Повернення на головний робочий стіл.
- 6. Повернення до попередньої операції.
- 7. Мікрофон.
- 8. Перехід до попереднього треку.
- 9. Перехід до наступного треку.
- 10. Енкодер збільшення/зменшення рівня гучності, вимикання звуку MUTE.
- 11. Повернення на головний робочий стіл.
- 12. Під заглушкою ( порт USB та кнопка скидань налаштувань користувача).
- 13. Системний віджет активної програми (Радіо, Музика).
- 14. Системний віджет програми Навігації.
- 15. Свайп (провести пальцем по екрану) догори для переходу на інші робочі столи з іконками встановлених додатків.
- 16. Іконки головного робочого столу. Іконки можна змінювати на потрібні (натиснути та утримувати 2 сек іконку для редагування, далі вибрати необхідні додаток, іконку та назву іконки).

### 2. Радіо

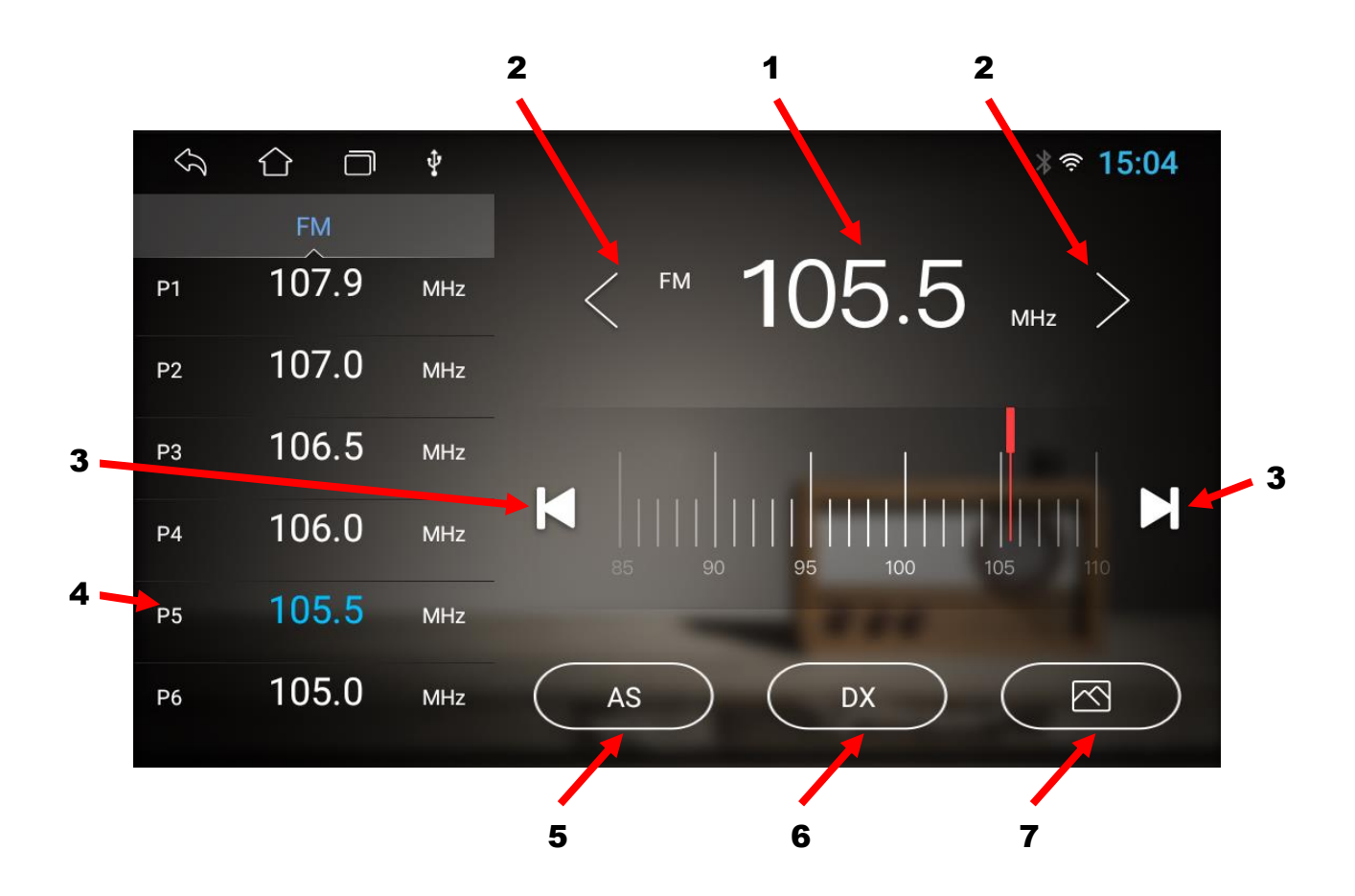

- 1. Відображення поточної частоти.
- 2. Пошук потрібної частоти в ручному режимі (по 0,1 MGz).
- 3. При короткочасному натисканні перемикання комірок частоти. При довготривалому натисканні – пошук потрібної частоти при напівавтоматичному налаштуванні.
- 4. Комірки частоти (18 шт). Комірки з 7-ї та наступні відкриваються свайпом догори лівої зони екрану.
- 5. Автопошук радіостанцій AS.
- 6. Дальній/ближній прийом DX/LOC.
- 7. Зміна фону в режимі Радіо (три варіанти).

### 3. Музика

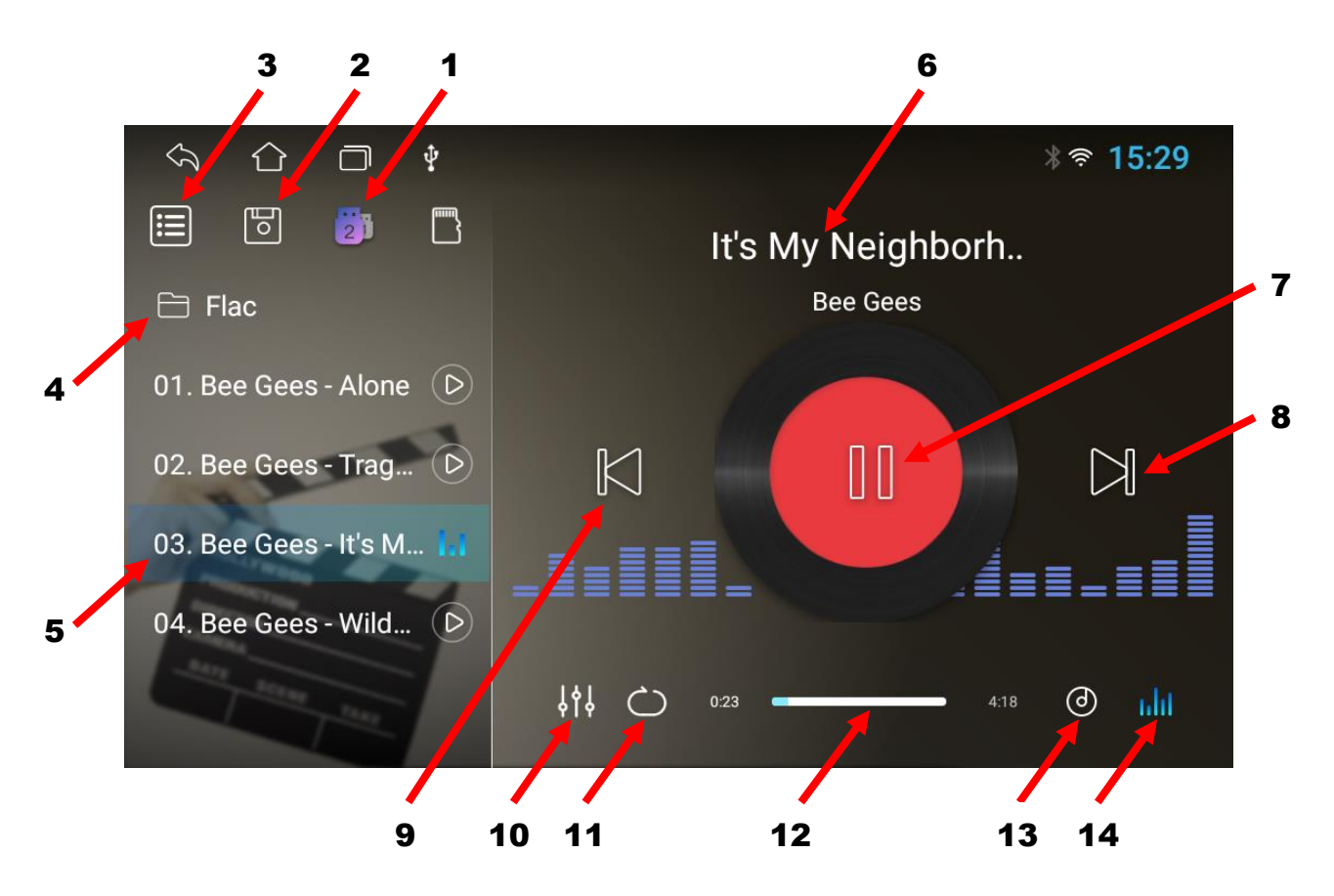

- 1. Перемикання режиму активного USB-носія, з якого відбудеться відтворення музичних файлів (1 – задній порт USB, 2 – передній порт USB).
- 2. Музичні треки внутрішньої пам'яті пристрою.
- 3. Останній відкритий список відтворення музичних треків.
- 4. Назва папки з музичними треками.
- 5. Назви музичних треків обраної папки.
- 6. Назва музичного треку, який в даний момент програється.
- 7. Програвання чи пауза.
- 8. Наступний трек.
- 9. Попередній трек.
- 10. Налаштування еквалайзера.
- 11. Циклічний чи довільний вибір музичних треків.
- 12. Полоса прокрутки музичного треку.
- 13. Зміна фону в режимі Музика (чотири варіанти).
- 14. Вмикання чи вимикання візуалізації під час програвання музичного треку.

## 4. Відео

Для ввімкнення режиму відео натисніть відповідну іконку Далі натиснути «Оновити» і вибрати потрібний носій з відеофайлами.

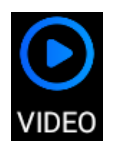

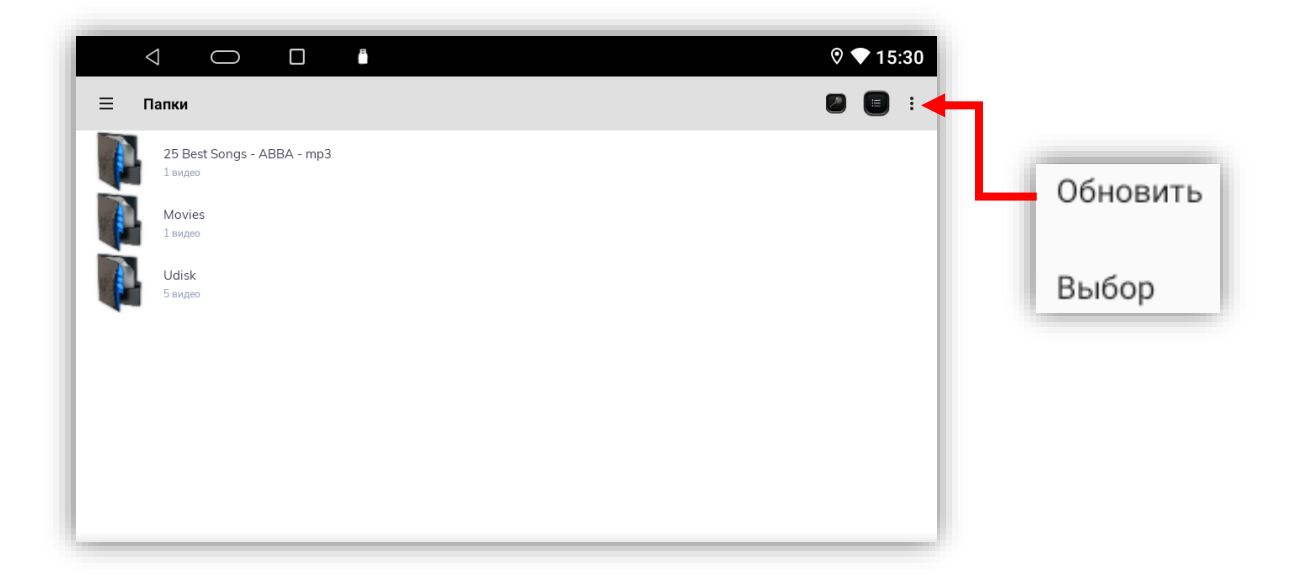

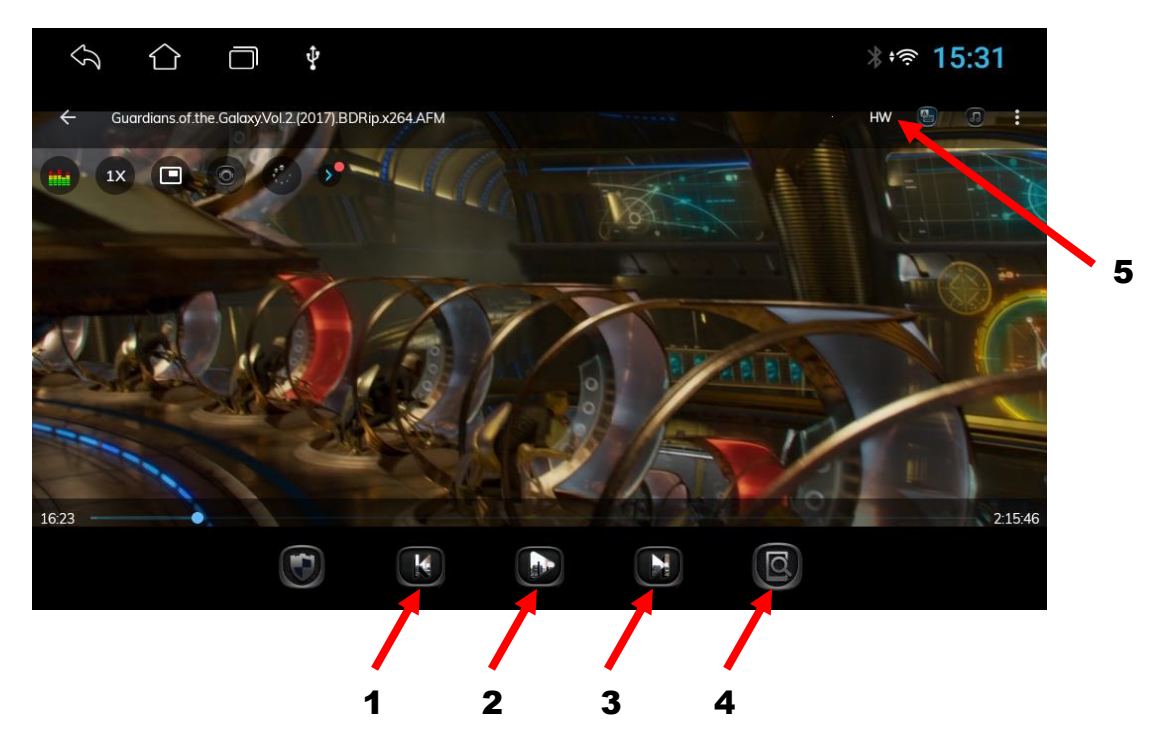

- 1. Перехід до попереднього відео файлу.
- 2. Відтворення відео файлу або пауза.
- 3. Перехід до наступного відео файлу.
- 4. Зміна співвідношення сторін екрану.
- 5. Перемикання декодеру (в разі відсутності звуку).

## 5. Телефон (Гучний зв'язок)

Для активації режиму Телефон натисніть відповідну іконку

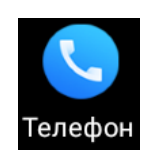

- 1. Налаштування.
- 2. Відтворення музики A2DP.
- 3. Телефонна книга та журнал викликів.
- 4. Клавіатура набору номеру.
- 5. Назва спареного телефону.
- 6. Інтерфейс налаштувань.
- 7. Пошук телефону.
- 8. Роз'єднання з телефоном.
- 9. Видалення телефону.
- 10. Зміна фону в режимі Телефон (три варіанти).
- 11. Журнал викликів.
- 12. Телефонна книга.
- 13. Пошук в завантажених контактах.
- 14. Завантаження контактів.
- 15. Видалення контактів.

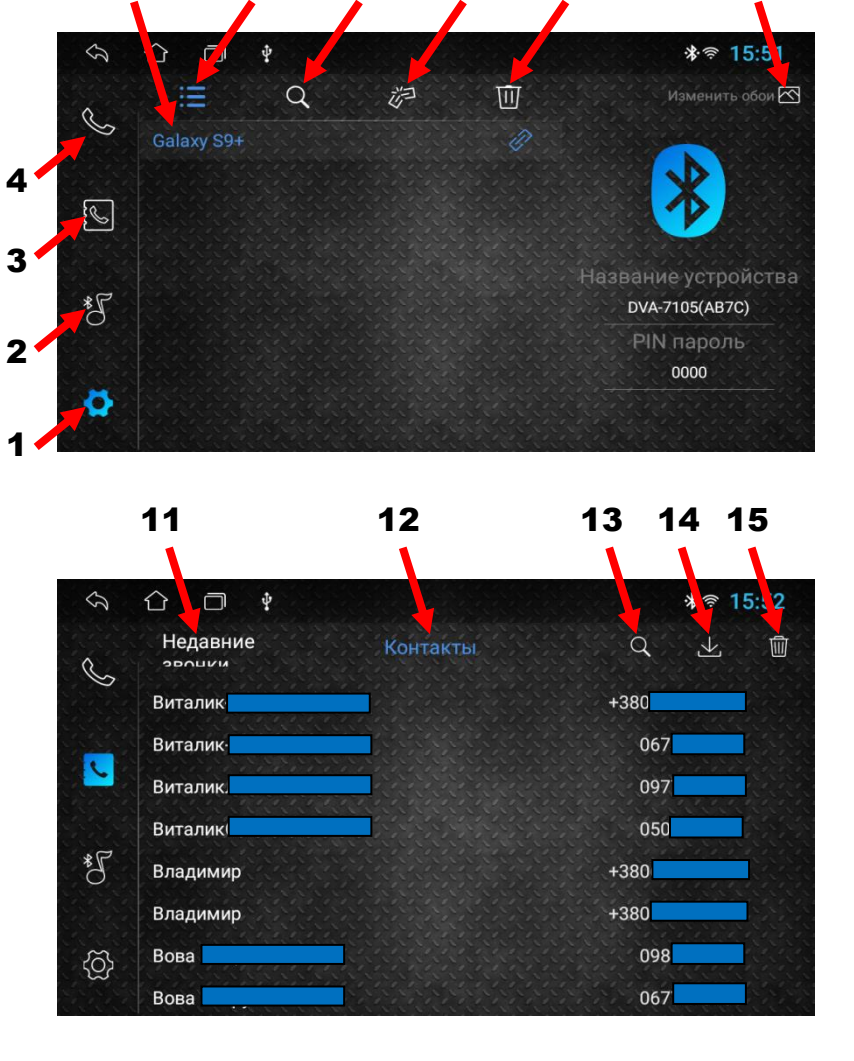

5 6 7 8 9 10

- 16. Попередній трек.
- 17. Програвання чи пауза.
- 18. Наступний трек.

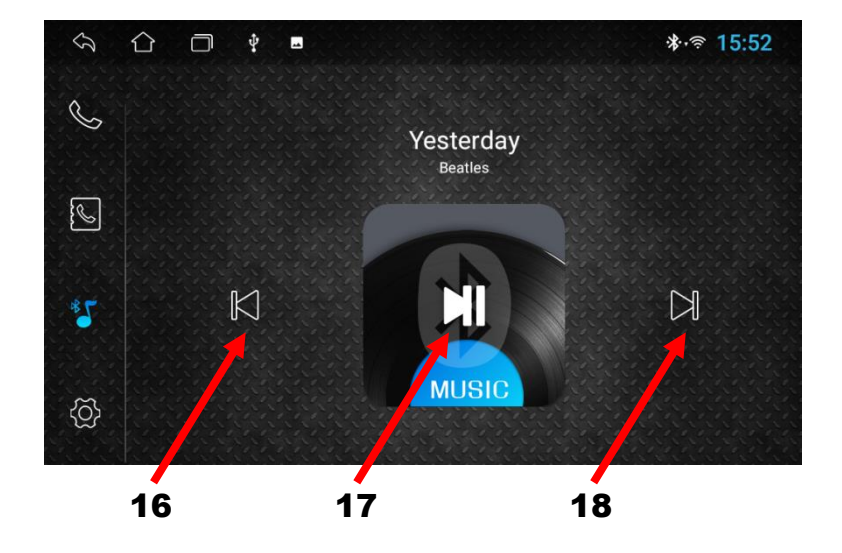

## 6. Налаштування еквалайзера

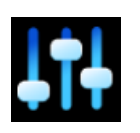

Для налаштування еквалайзера натисніть відповідну іконку

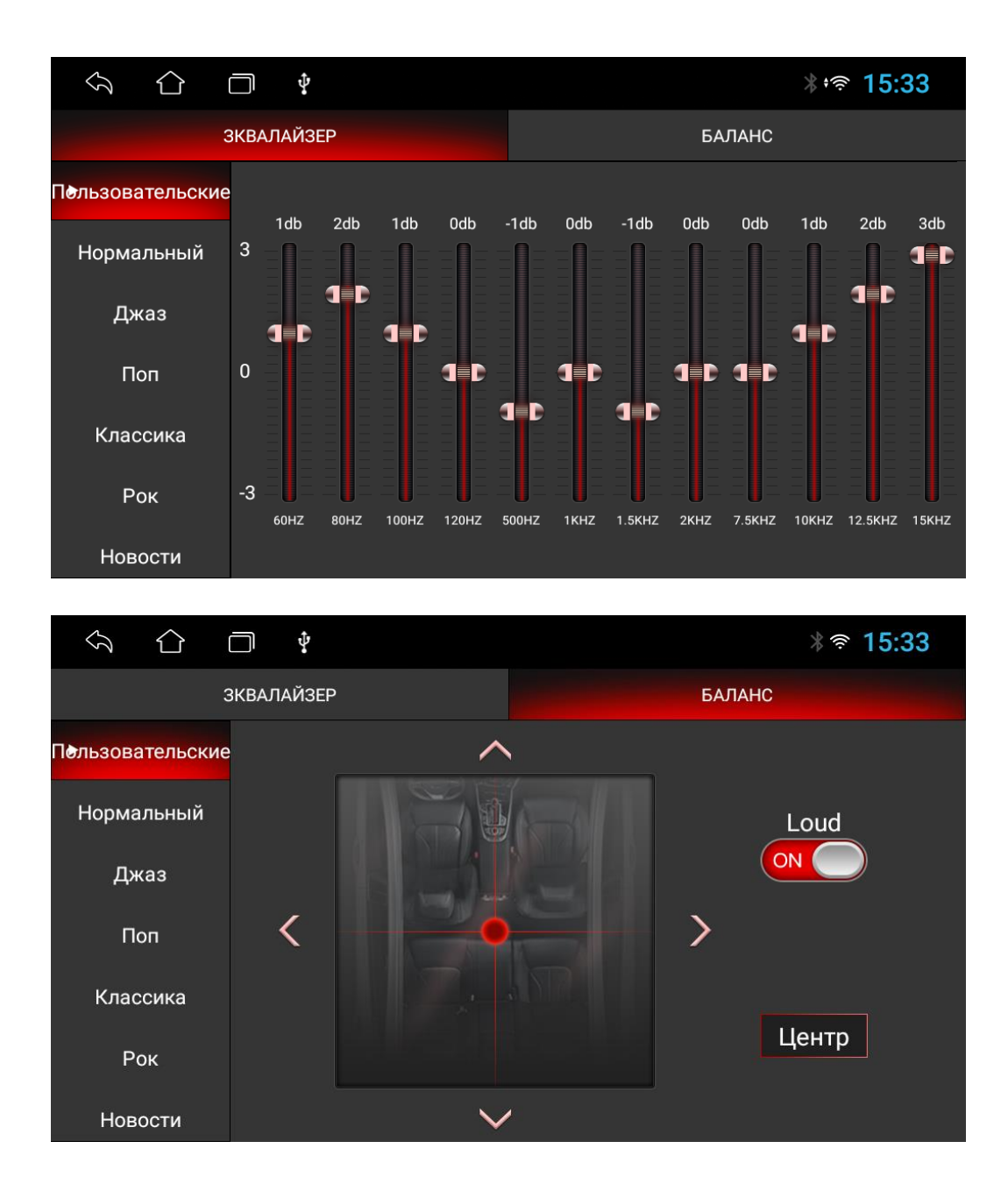

В режимі **«Еквалайзер»** є можливість вибрати вісім звукових ефектів за замовчуванням **Нормальний/Джаз/Поп/Класика/Рок/Новини/Міський/Техно** або налаштувати відповідно до свого бажання **«Користувача»**.

В режимі **«Баланс»** можна активувати тонкомпенсацію **«Loud»**, а також змінювати рівень гучності між лівим/правим/передніми/задніми динаміками.

## 7. Вибір інтерфейсу головного робочого столу

Для того, щоб вибрати (змінити) інтерфейс головного робочого столу необхідно натиснути іконку «Тема»: Далі вибрати потрібний інтерфейс та підтвердити.

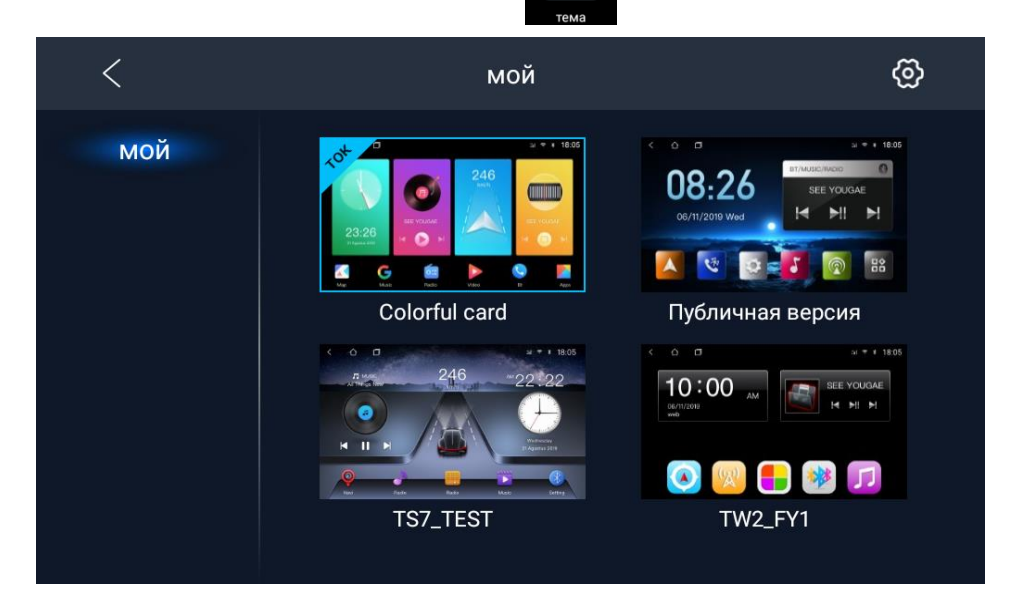

### 8. Налаштування кнопок керма

Для налаштування кнопок керма натисніть відповідну іконку

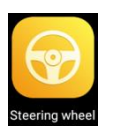

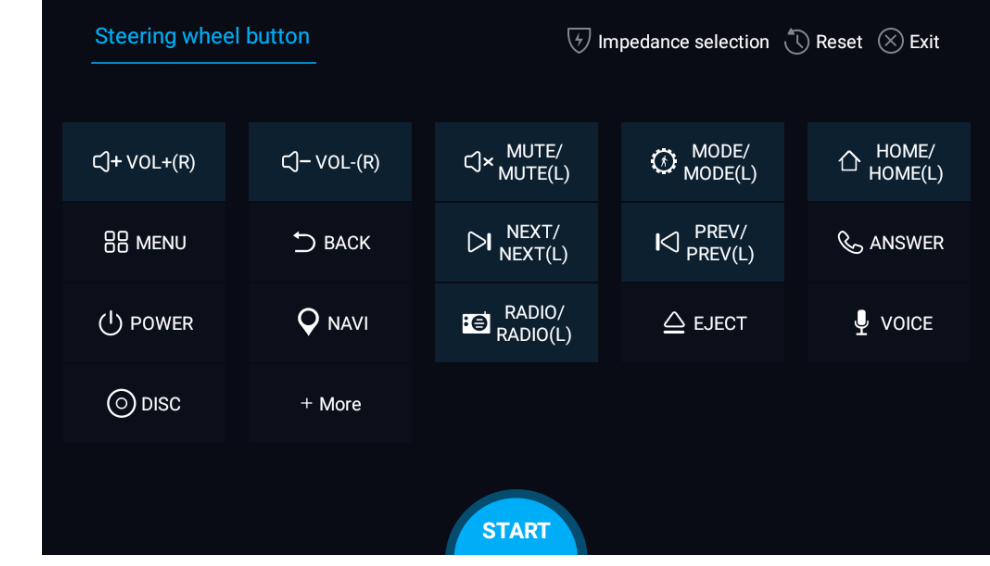

- 1. Для програмування спочатку натисніть «START» і далі «Reset».
- 2. Натиснути та утримувати бажану кнопку керування на кермі.
- 3. Натиснути відповідну функцію кнопки керування на сенсорному екрані. Коли сенсорна кнопка змінить колір відпустити кнопку керма.
- 4. Повторити кроки 2-3 для того, щоб завершити налаштування всіх кнопок.
- 5. Щоб завершити програмування натиснути «END» та «Exit».

### 9. Налаштування камери заднього виду

Перед встановленням камери заднього виду потрібно спочатку вибрати систему відео (див. **«Автомобільні налаштування»**). При активації заднього ходу (коричневий провід **«BACK»** обов'язково повинен бути під'єднаним) є можливість змінювати налаштування яскравості, контрастності та

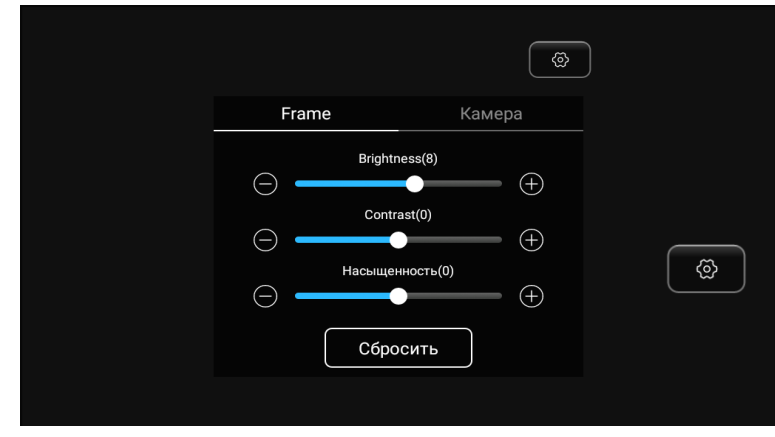

насиченості. Для цього потрібно в активному режимі камери доторкнутися до екрану, натиснути  $\left[\begin{matrix}\infty\\ \infty\end{matrix}\right]$  та скоригувати налаштування. Потім знову натиснути і доторкнутися до екрану в іншому місці.

## 10. Активація та налаштування камери переднього виду (зовнішнього джерела відеосигналу)

Для активації передньої камери потрібно спочатку під'єднати її до відеовходу **«CVBS-IN-1»**, подати живлення до неї та натиснути іконку **«AUX»**. Далі потрібно доторкнутися до екрану та

натиснути праворуч знизу іконку і скоригувати налаштування яскравості, контрастності та насиченості. Якщо необхідно вибрати систему відео для передньої камери, то потрібно в цьому ж інтерфейсі налаштувань натиснути сенсорну кнопку **«Camera»** й обрати необхідний стандарт відео.

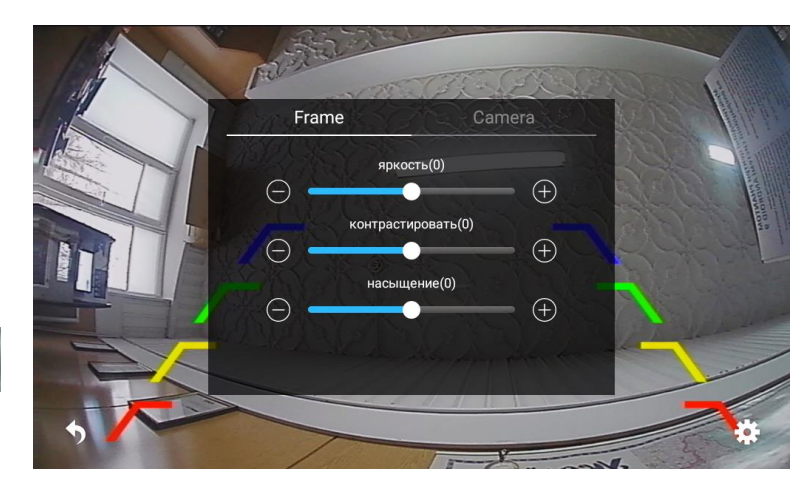

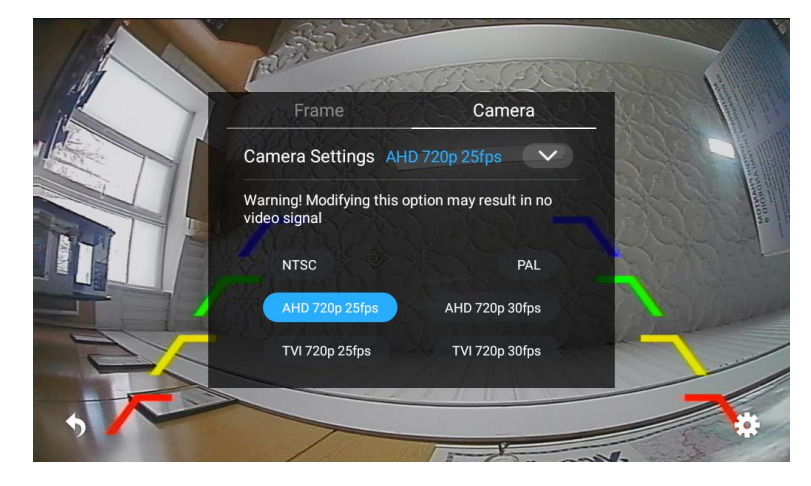

### 11. Налаштування автомобіля

Щоб перейти до автомобільних налаштувань треба натиснути іконку Далі вибрати потрібний параметр для коригування.

 $\hat{v}$ 

 $\Omega$ 

**Display** 

Navi

реверсирование

Sleep

 $\Box$  $\hat{\Psi}$ 

Настройка яркости

8

- 1. Налаштування режиму яскравості.
- 2. Налаштування Wi-Fi.
- 3. Налаштування файла запуску навігації та мікшування голосових підказок.
- 4. Вибір системи відео камери заднього виду та налаштування траєкторії, паркувальних ліній, вимикання гучності при активації заднього ходу.
- 5. Режим сну (вимкнений / 2 години/ 1 день/ 3 дні).
- 6. Скидання до заводських налаштувань.
- 7. Перехід до налаштувань Android (вибір системної мови, налаштування дати та часу, перегляд стану пам'яті пристрою, управління встановленими додатками, Car settings, Extra settings …). 7
- 8. Інформація про пристрій.

Для встановлення логотипу потрібно в налаштуваннях Android перейти до Car settings, далі до Extra settings (8888), в LOGO setting обрати потрібний логотип і натиснути Set LOGO.

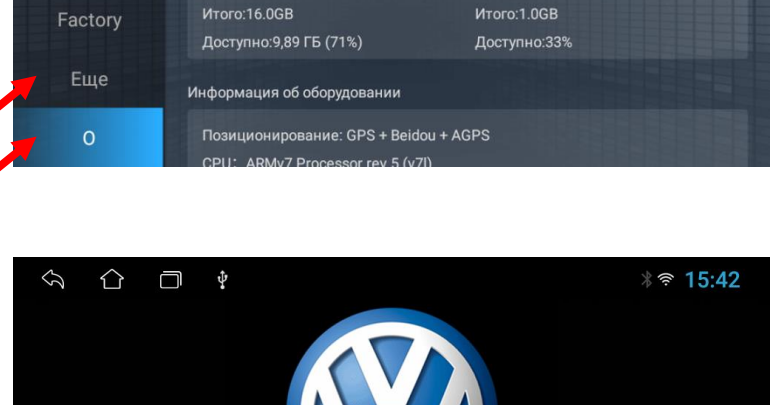

Номер устройства:6d010e47537461722010d20b4efac700

RAM

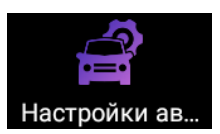

☀ • ₹ 15:35

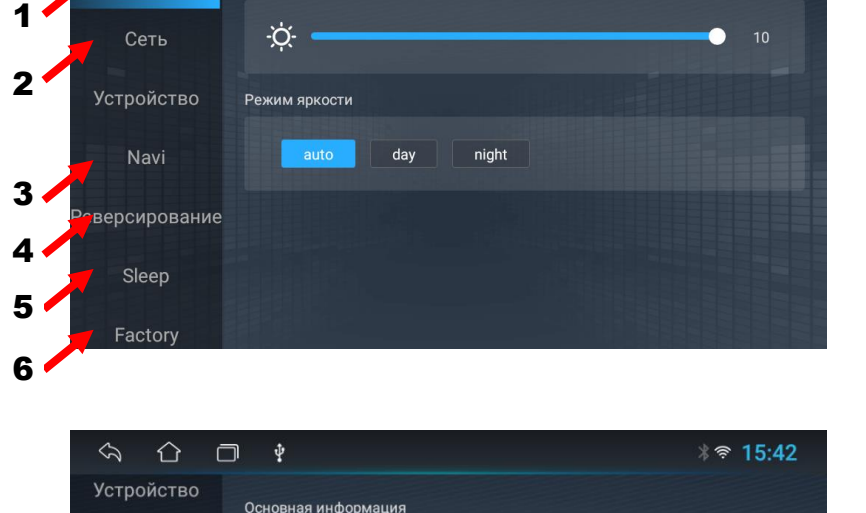

Информация о платформе:TS7

ICCID: nul

Информация о магазине

Внутреннее хранилище

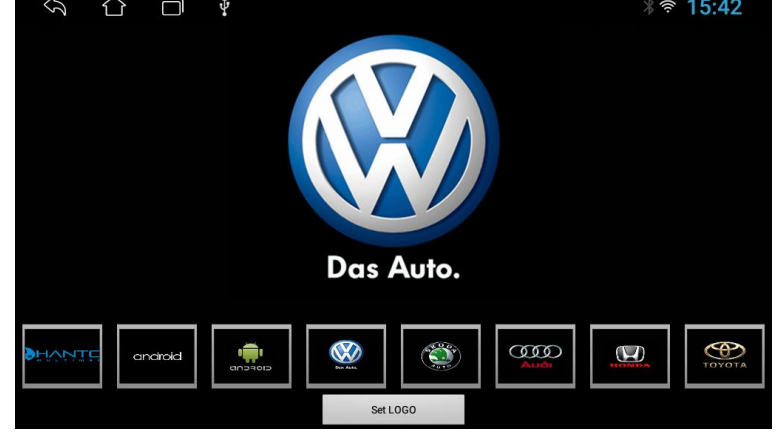

#### 12. Інструкція з встановлення антени навігації

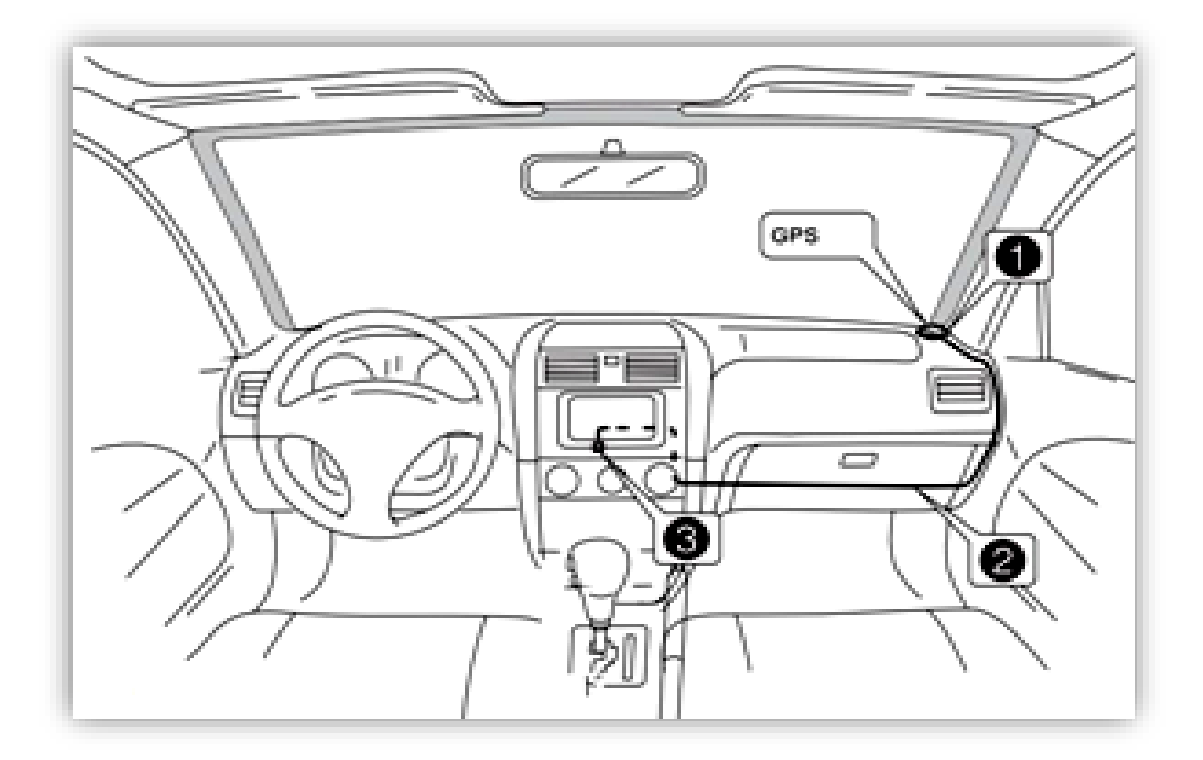

- 1 Рекомендоване місце встановлення GPS-антени.
- 2,3 Місце розташування кабелю навігаційної антени.

Рекомендовано встановлювати антену навігації на передній приладовій панелі «торпедо» біля правої стійки під лобовим склом. Антену слід встановлювати на рівній поверхні, спрямованої проти неба, щоб запобігти блокуванню радіохвиль. Транспортний засіб, обладнаний переднім склом з обігрівом, або тонованим склом, може послабити прийом GPS-сигналу. В цьому випадку рекомендовано встановлювати антену навігації зовні транспортного засобу. Суворо заборонено вкорочувати або подовжувати довжину кабелю антени навігації. Під час встановлення GPS-антени слід перевірити, щоб живлення системи було знеструмлено.

## 13. Комплектація

- 1. Мультимедійний пристрій.
- 2. Антена навігації.
- 3. Кабель живлення та акустики для підключення до роз'єму автомобіля ISO.
- 4. Кабель USB.
- 5. Кабель для підключення камери переднього виду або зовнішнього джерела відео-сигналу (CVBS-IN-1), аудіо-сигналу (AUX R IN, AUX L IN), зовнішнього підсилювача (RCA OUT L, RCA OUT R, зовнішнього мікрофону (MIC), управління зовнішнім підсилювачем (AMP CTRL).
- 6. Кабель для підключення камери заднього виду, дріт (BT ант) та дріт (Wi-Fi ант).
- 7. Кабель CAN-RX, CAN-TX.
- 8. Рамка.
- 9. Монтажні кріплення (Г-образні пластини 2 шт. та гвинти 4 шт.).
- 10. Керівництво користувача.
- 11. Гарантійний талон.

#### **Кабель живлення та акустики «Е»:**

- 1. Чорний (земля GND).
- 2. Жовтий (+12В пост. струму BAT).
- 3. Червоний (ACC або IGN).
- 4. Помаранчевий (габаритні вогні ILL+).
- 5. Коричневий (сигнал заднього ходу BACK).
- 6. Сірий (кермо KEY2).
- 7. Зелений (кермо KEY1).
- 8. Синій (живлення антени ANT.POWER).
- 9. Сірий/чорний (передній правий FR-).
- 10.Зелений/чорний (задній лівий RL-).
- 11.Сірий (передній правий FR+).
- 12.Зелений (задній лівий RL+).
- 13.Білий/чорний (передній лівий FL-).
- 14.Фіолетовий/чорний (задній правий RR+).
- 15.Білий (передній лівий FL+).
- 16.Фіолетовий (задній правий RR-).

#### **Мультифункціональний кабель аудіо/відео «А»:**

- 1. Управління підсилювачем AMP CTRL (+12 В).
- 2. Аудіо вхід правий AUX R IN.
- 3. Аудіо вхід лівий AUX L IN.
- 4. Аудіо вихід лівий RCA OUT L.
- 5. Аудіо вихід правий RCA OUT R.
- 6. Відео вхід передньої камери або зовнішнього джерела відеосигналу CVBS-IN-1.
- 7. Вхід зовнішнього мікрофону MIC.

#### **Кабель USB «С».**

#### **Кабель «D»:**

- 1. Жовтий (антена Гучного зв'язку) .
- 2. Жовтий RCA (вхід камери заднього виду).
- 3. Жовтий (антена Wi-Fi).

### 14. Технічна підтримка (Україна)

Моб.(viber): +38 (067) 224 81 05 e-mail: [technical\\_support@stopol.kiev.ua](mailto:technical_support@stopol.kiev.ua) skype: support\_ukr\_stopol Сайт: [www.stopol.com.ua](http://www.stopol.com.ua/)

**\*Примітка:** Виробник залишає за собою право в будь-який час вносити зміни до конструкції пристрою та програмного забезпечення без попереднього повідомлення.

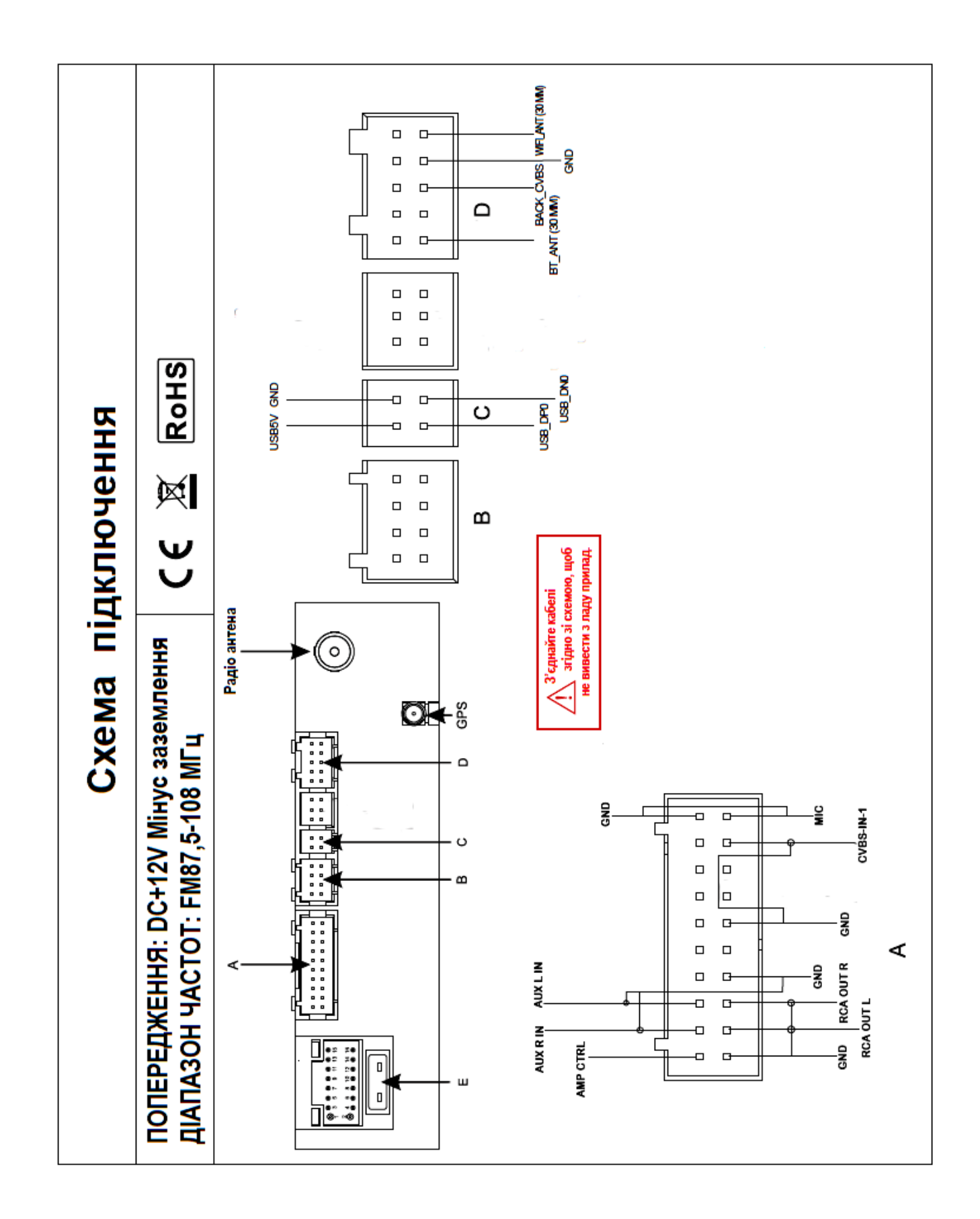